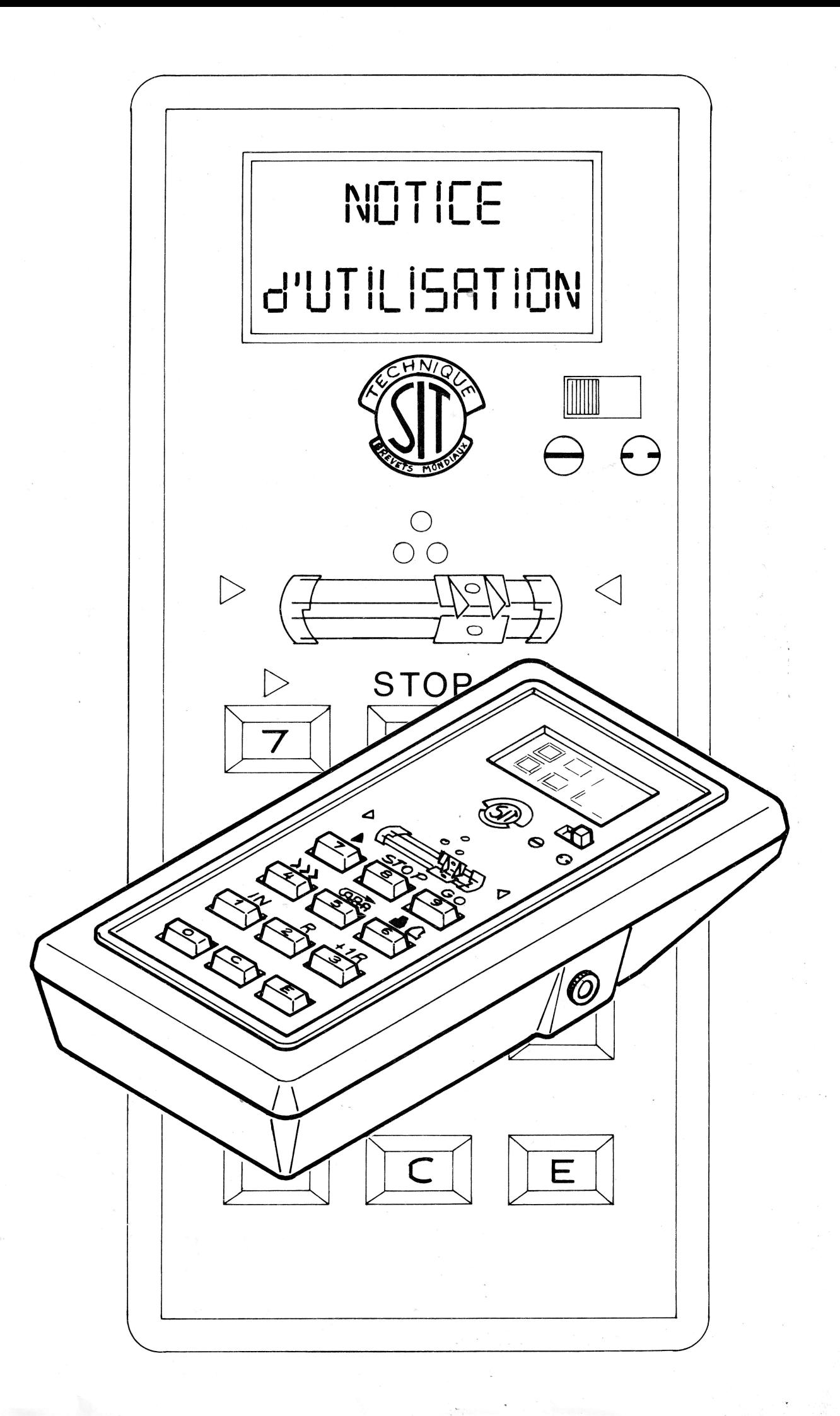

Votre mini ordinateur de tricotage n'a pas seulement été conçu pour solutionner les fastidieux calculs nöcessaires ä la construction d'un vötement. ll est I'outil intelligent qui permet maintenant de créer votre mode par la simple introduction des mesures d'un échantillon.

Les formes d'un tricot sont souvent les mêmes. Apportez la petite note personnelle qui fait la différence entre un pull et un autre. Changez le fil, la couleur; choisissez un autre point, et découvrez un nouveau vêtement.

## INSTALLATION SUR MACHINE A TRICOTER SANS MOTEUR

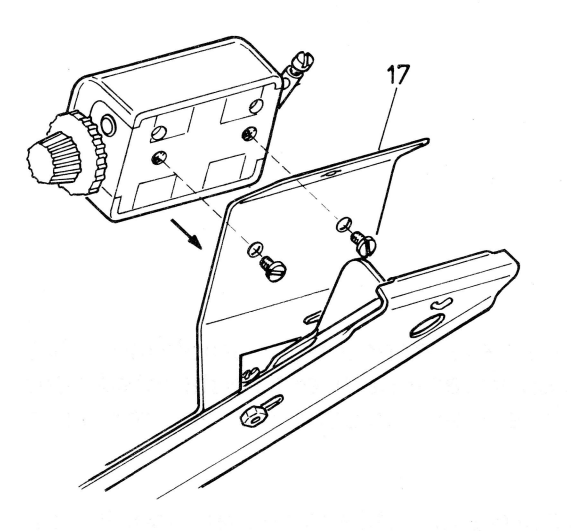

Démontez le compteur de rangs de son support $(7)$ .

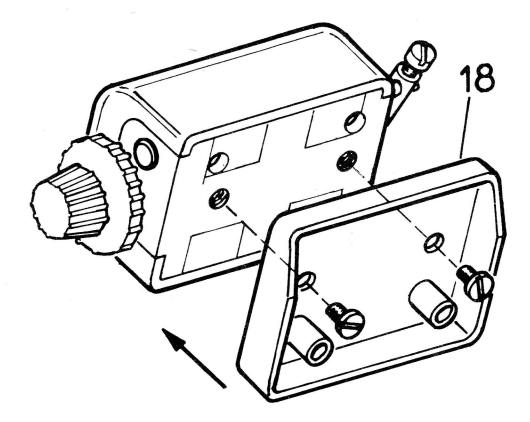

Remontez le compteur sur l'entretoise @ ä l'aide des vis démontées (ce sont les vis les plus courtes).

Remontez l'ens de tricotage $\circledS$ emble compteur-entretoise sur le support compteur $\textcircled{\tiny{1}}$ avec le support de l'ordinateur ä l'aide des vis fournies@(ce sont les vis les plus claires).

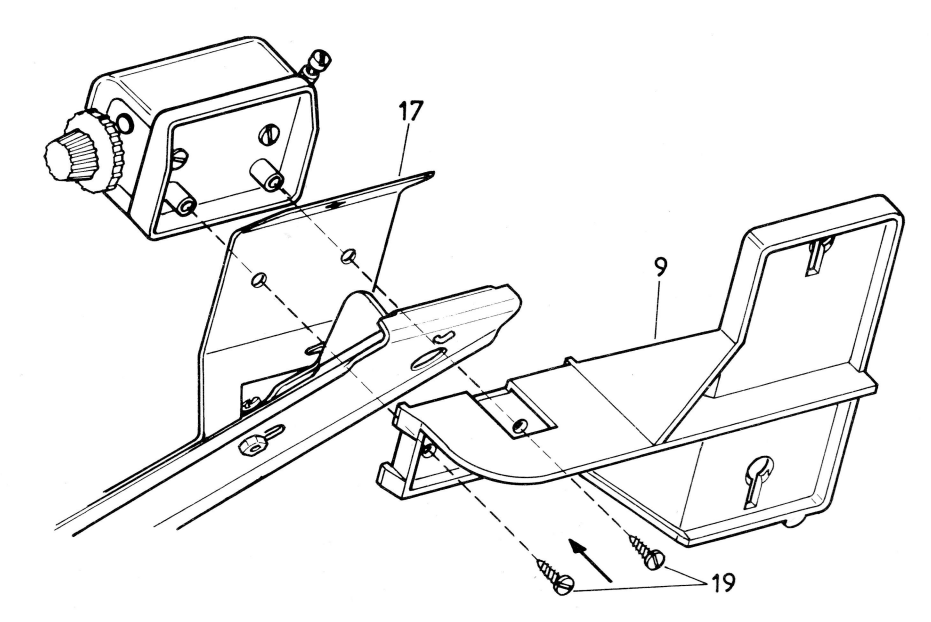

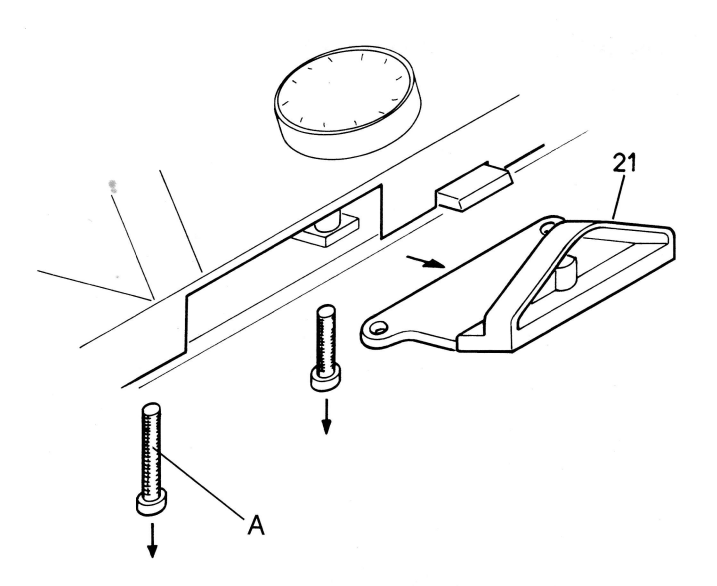

Prenez le chariot de la machine à tricoter et démontez la rampe compteur en métal 21

ou la rampe compteur en plastique 23.

23

А

Pour dévisser, utilisez la clé allen de 4 mm.

Remontez à la place de la rampe compteur le porte aimant @ en utilisant la vis (A).

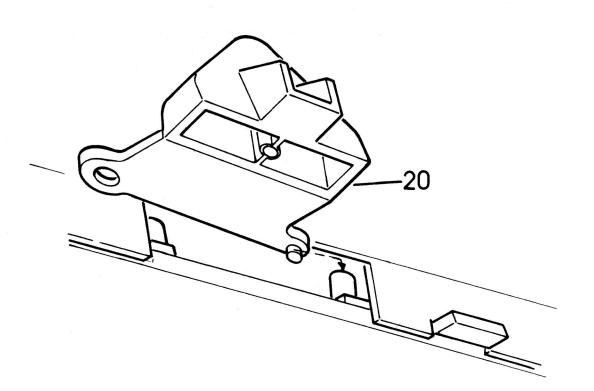

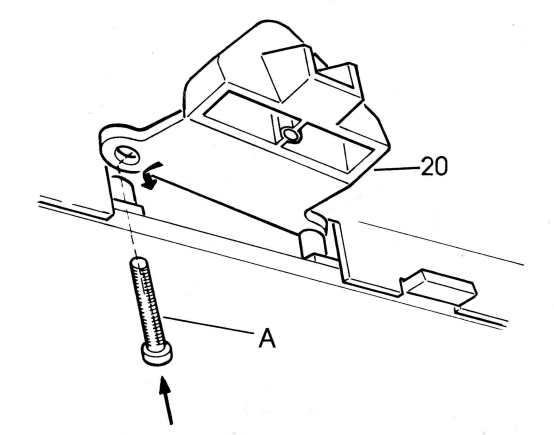

 $\tilde{z}$ 

Puis, placez l'aimant <a>(6)</a> dans son logement en retirant le ruban adhésif.

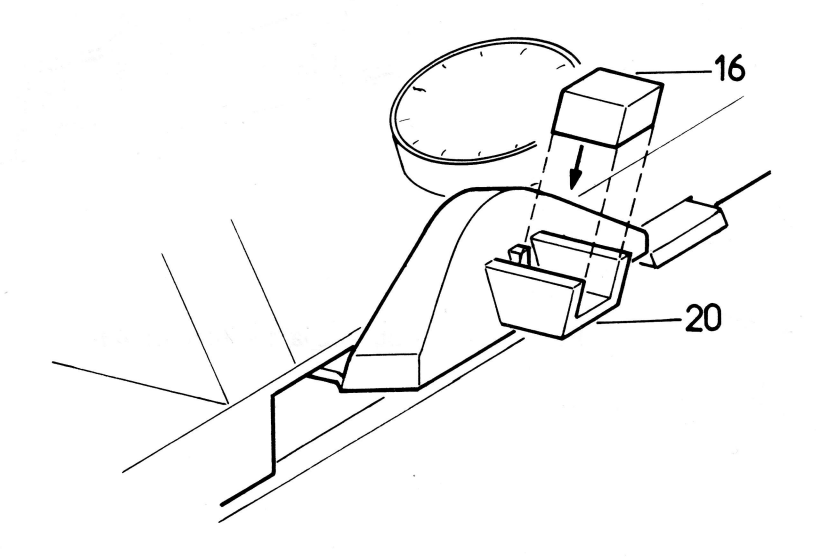

# INSTALLATION SUR MACHINE A TRICOTER AVEC MOTEUR

Démontez le compteur de rangs de son support  $@$ .

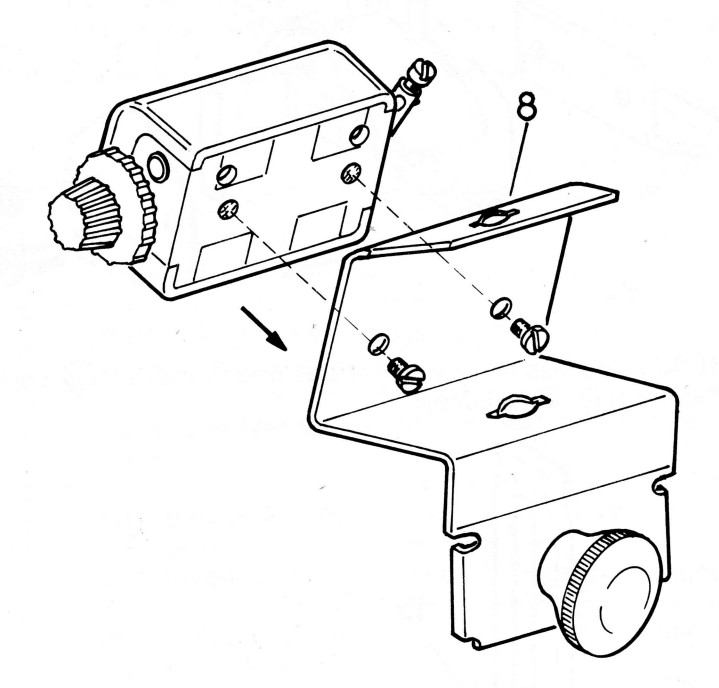

Remontez le compteur de rangs sur le support@avec le support de l'ordinateur de tricotage utilisant les deux vis de fixation fournies $\circledcirc$ en

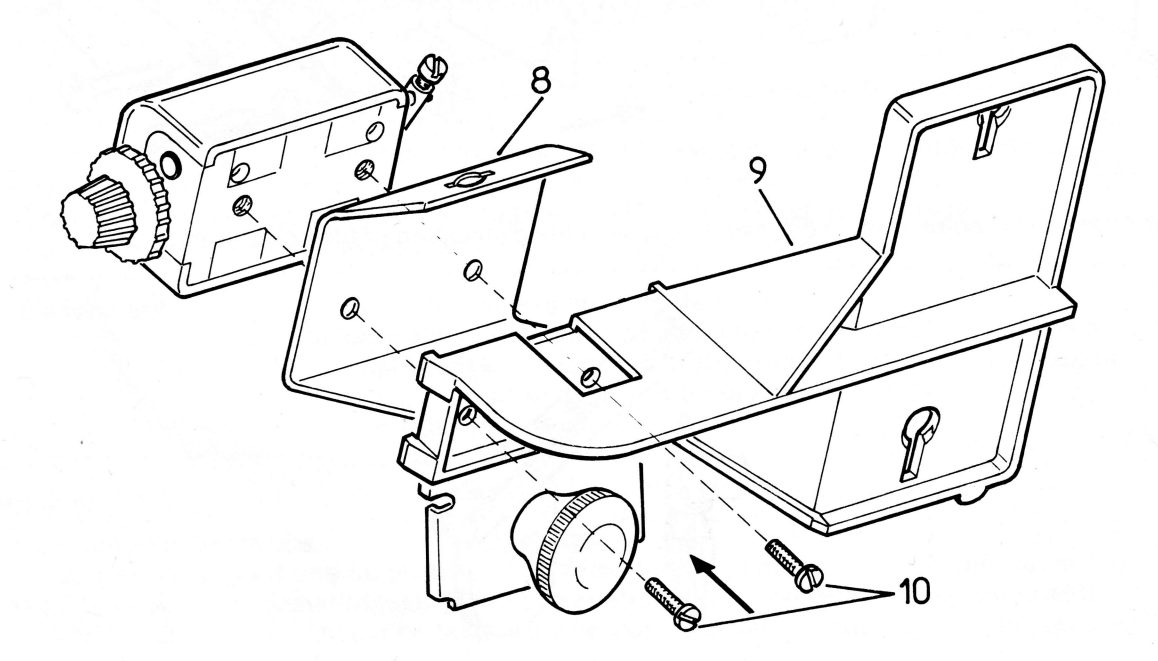

Prendre le chariot arrière de la machine à tricoter et dévissez les deux vis  $\bigoplus$  de la rampe boîtier $\bigcirc$ .

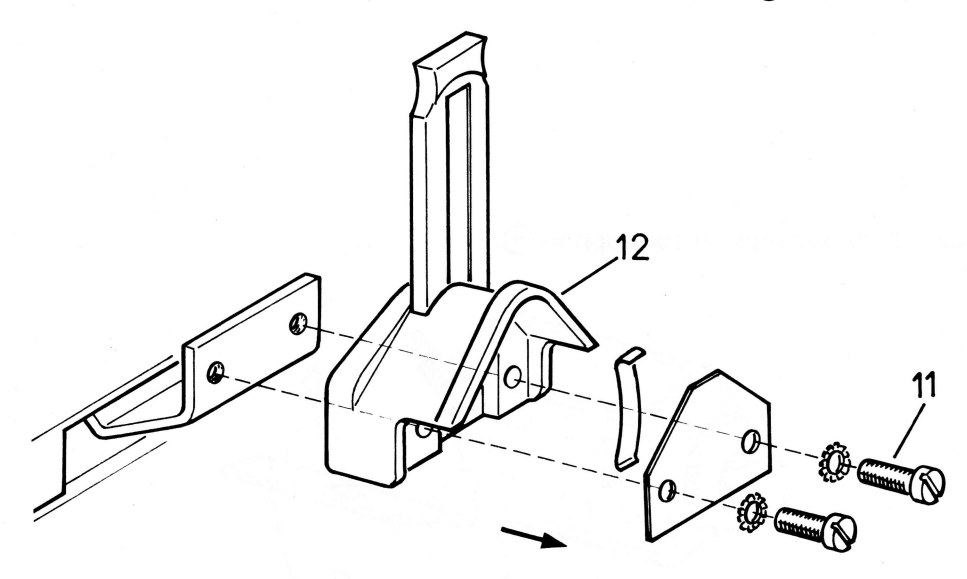

Montez le porte aimant⑬à l'aide des deux vis⑭et des deux rondelles⑮fournies. Placez l'aimant⑯ dans son logement en décollant le ruban adhésif

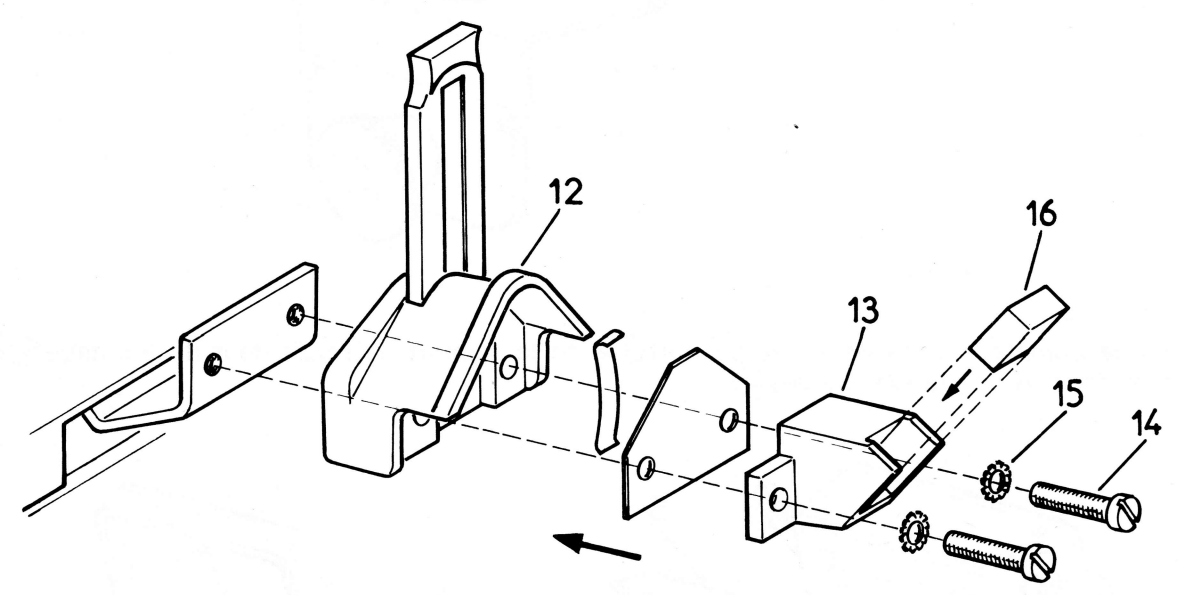

Si vous possédez l'ancien moteur $@$ , remplacez les clés d'inversion par les clés fournies.

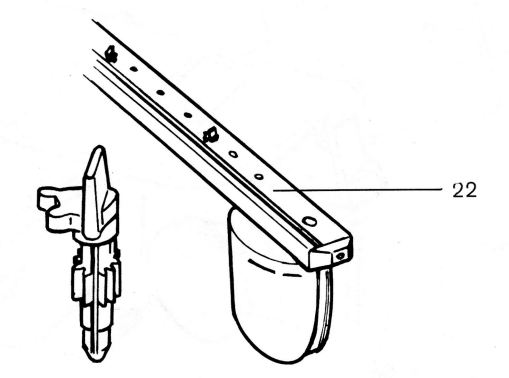

## AVANT.PROPOS

Choisissez, dans le catalogue livré avec l'ordinateur de tricotage, le modèle que vous désirez réaliser.

Les explications de l'encart joint au catalogue sont relatives au point et au fil que nous avons utilisés. Pour tricoter à votre guise et répondre à vos goûts personnels, vous pouvez, sans aucun problème, réaliser votre ouvrage avec un autre fil et un autre point.

Au-dessus de chaque forme géométrique qui compose le tricot (dos, devant, manche,...), remarquez une grille de nombres ä introduire dans I'ordinateur. Chaque colonne de chiffres correspond ä une taille différente (36, 38, 40, 42, 44,...): c'est la codification.

Dans ces grilles, certaines cases portent une lettre. Ce sera à vous de remplacer ces lettres par un nombre qui dépendra de votre échantillon et de vos mesures.

## CONNAISSEZ.VOUS VOTRE TAILLE ?

Dans les tableaux ci-dessous, nous vous indiquons les mesures correspondantes ä chaque taille normalisée. Ces mesures sont prises près du corps et sans aisance. Après avoir pris vos mesures, reportez-vous ä ce tableau : vous trouverez ainsi votre taille, ou celle dont vous vous rapprochez le plus. Dans le doute, basez-vous uniquement sur la mesure de la carrure.

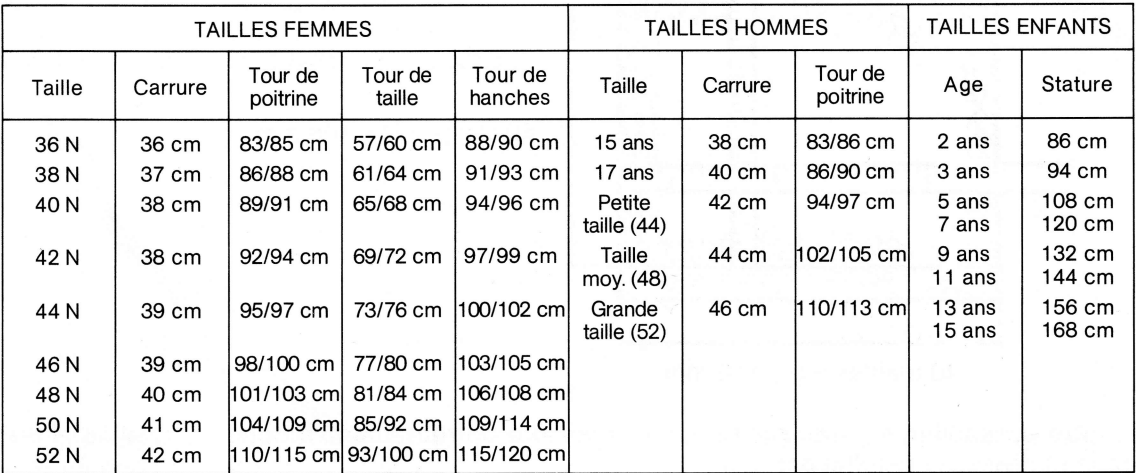

## ADAPTATION DE LA CODIFICATION:

Recherchez, dans l'encart explicatif, la page correspondante au modèle de votre choix.

Reportez-vous ä la codification de votre taille.

Dans cette colonne de chiffres, les lettres H et L sont ä remplacer dans tous les cas par les mesures en MILLIMETRES de l'6chantillon du point choisi.

La lettre C est à remplacer par la hauteur en MILLIMÈTRES de l'échantillon de côtes.

Les lettres A, B, D, E,... sont à remplacer par les mesures en CENTIMÈTRES correspondantes à ces lettres.

## **ÉCHANTILLON DU POINT CHOISI:**

Nous vous conseillons de tricoter votre échantillon la veille du tricotage, pour qu'il puisse prendre ses dimensions définitives.

REALISEZ-LE ET MESUREZ-LE TRES SOIGNEUSEMENT, car I'exactitude des mesures de votre tricot en dépendra.

Avec un fil de grosseur proche du fil utilisé pour l'ouvrage et de couleur différente, avec la densité choisie et le point choisi, tricotez quelques rangs sur 40 aiguilles (de la 20ème aiguille à gauche du zéro à la 20ème aiguille à droite du zéro comptées sur la même fonture).

Puis tricotez 40 rangs avec le fil et dans le point que vous utiliserez pour votre ouvrage.

Finissez par quelques rangs avec le fil de I'autre couleur.

#### Mesurez:

- la hauteur en MILLIMETRES (mm) des 40 rangs de l'échantillon et notez le résultat dans toutes les cases H de la codification de votre taille. (figures A, B, C de l'exemple)
- la largeur en MILLIMÈTRES (mm) des 40 mailles de l'échantillon et notez le résultat dans toutes les cases L de la codification de votre taille. (figures A, B, C de I'exemple).

**Exemple:**  $H: 10,8$  centimètres = 108 millimètres L:11 centimötres =110 millimötres

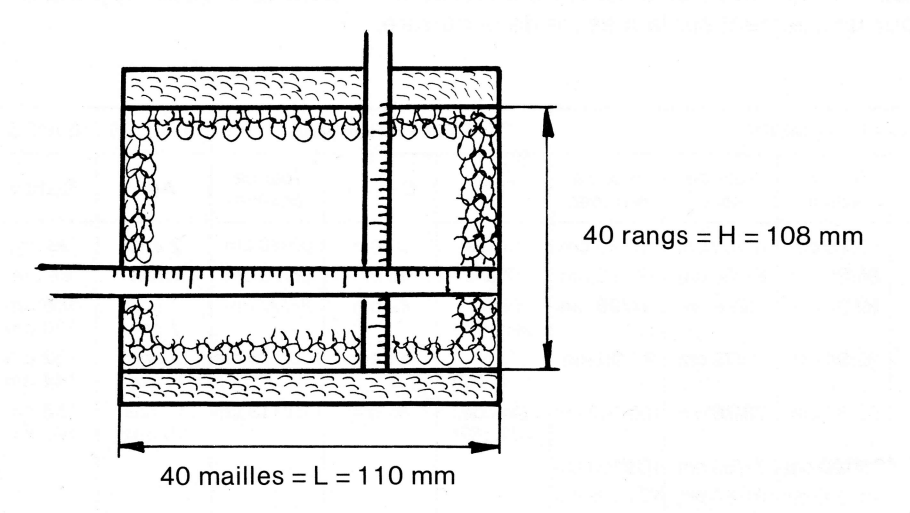

N.B.: Si votre échantillon est trop petit pour être mesuré correctement, tricotez 80 mailles et 80 rangs. Mesurez-le et divisez le résultat par deux.

## **ECHANTILLON DE COTES:**

Si votre ouvrage comporte des côtes, il faut tricoter un deuxième échantillon pour les côtes.

Faites un montage indéformable en côtes sur 40 aiguilles (de la 20ème aiguille à gauche du 0 à la 20ème aiguille à droite du 0 comptées sur la même fonture) avec le fil utilisé et le type de côtes choisi (côtes 1/1, côtes 2/1, côtes 2/2...).

Tricotez 40 rangs de côtes, montage compris.

Terminez par quelques rangs avec un fil de couleur différente.

Laissez reposer cet échantillon.

Mesurez la hauteur et notez dans toutes les cases C de la codification le résultat en millimètres (montage compris).

Exemple : Montage indéformable en côtes 1/1  $C = 9.5$  centimètres = 95 millimètres.

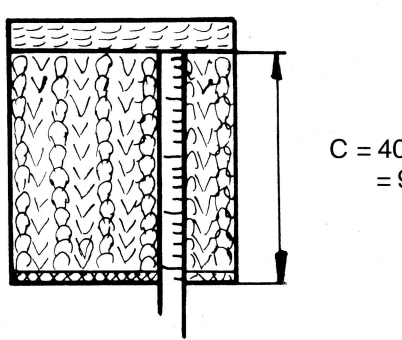

 $C = 40$  rangs côtes  $= 95$  mm

**DEVANT** 

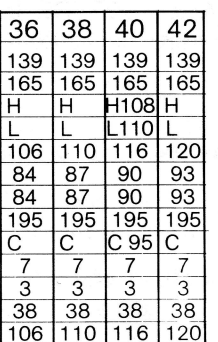

Figure A

**DOS** 

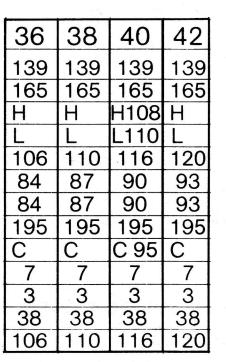

Figure B

#### **MANCHE**

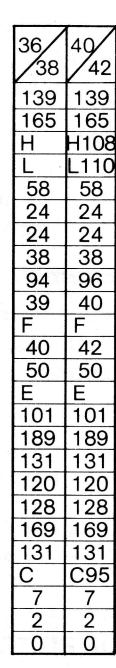

Figure C

## CHANGEMENT DES MESURES :

Quand le cas se présente, complétez les cases A, B, D, E, F... Ces lettres correspondent aux mesures suivantes :

 $A =$  tour de taille en CENTIMÈTRES

 $B =$  tour de hanches en CENTIMÈTRES

 $D =$  tour de poitrine en CENTIMÈTRES

 $E =$  hauteur totale en CENTIMÈTRES (dos, devant, manche, jupe, pantalon,

bande d'encolure...)

 $F =$  nombre de la case juste au-dessus à répéter, sauf si augmentation du tour de poitrine.

Lorsque ces lettres sont mentionnées dans la codification, vous devez les remplacer par les mesures en centimètres (cm) de la personne à vêtir ou les mesures en centimètres de la taille normalisée.

Cependant, certaines règles doivent être respectées :

#### LES LARGEURS:

Les largeurs, c'est-à-dire le tour de taille, le tour de poitrine, le tour de hanches... peuvent être égales ou augmentées par rapport à la mesure de la taille normalisée.

EN AUCUN CAS, ELLES NE PEUVENT ETRE DIMINUEES PAR RAPPORT A LA TAILLE NORMALISEE.

#### Exemple:

Vous faites une taille 40, mais votre tour de poitrine est de 95 cm.

Dans la codification correspondante ä la taille 40, inscrivez, en remplacement de la lettre D, le nombre 95. (figures A, B).

Si votre tour de poitrine est égal à celui de la taille 40 normalisée, soit à 90 cm, inscrivez en remplacement de D, le nombre 90.

Si votre tour de poitrine est inférieur à celui de la taille 40 (moins de 90), inscrivez obligatoirement dans la case D, le nombre 90.

#### P.S.:

Pour plus de facilité, si vous ne désirez aucun changement par rapport aux mesures initialement prévues (mesures de la taille normalisée), RÉINSCRIVEZ EN REMPLACEMENT DE CHAQUE LETTRE, le nombre figurant dans la case au-dessus. Chacun de ces nombres est 6gal ä'la mesure de la taille normalisée.

#### Attention:

Si vous augmentez le tour de poitrine d'un ouvrage, il faudra augmenter le tour de bras de cet ouvrage de la moitié de la valeur ajoutée au tour de poitrine normalisé.

Si le nombre ä ajouter n'est pas un nombre entier, arrondissez-le ä la valeur sup6rieure.

#### Exemple:

Vous faites une taille 40 et vous avez un tour de poitrine de 95 cm.

Vous inscrivez dans la case D, le nombre 95.

Vous avez donc ajouté au tour de poitrine normalisé pour une taille 40 la valeur :  $95 - 90 = 5$  cm.

Reportez-vous au schéma géométrique de la manche. Ajoutez au nombre inscrit au-dessus de la lettre F (40 = tour de bras en cm de la taille normalisée) 2,5 cm, soit la moitié de la valeur ajoutée au tour de poitrine.

Puisque ce n'est pas un nombre entier, arrondissez-le ä 3 cm et inscrivez dans la case F le nombre  $40 + 3 = 43$  (figure C).

ATTENTION ! LE TOUR DE BRAS NE S'AUGMENTE QU'A L'OCCASION DE L'AUGMENTATION DIJ TOUR DE POITRINE.

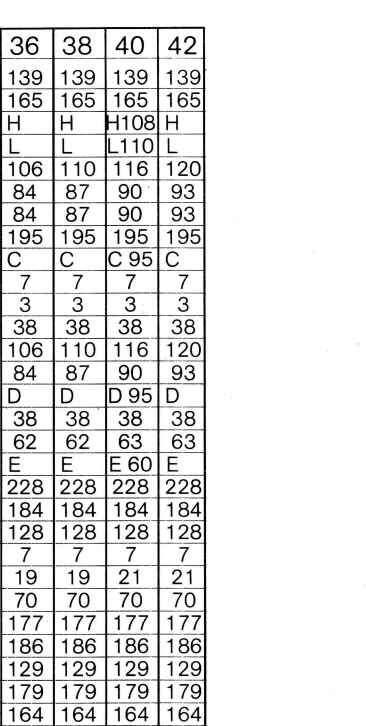

**DEVANT** 

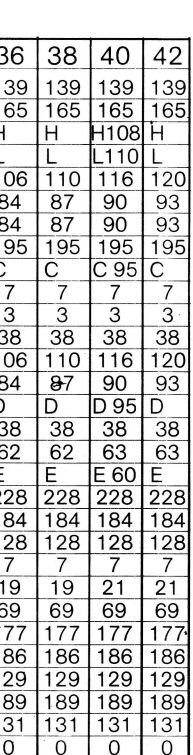

**DOS** 

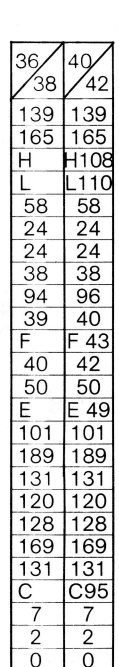

Figure C

**MANCHE** 

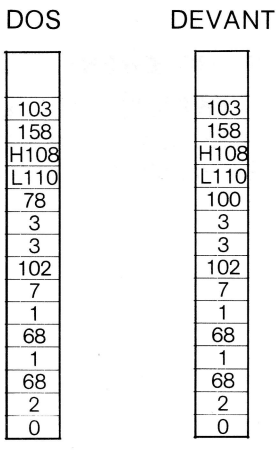

 $10<sup>°</sup>$ 

**BANDE D'ENCOLURE** 

Figure A

 $\overline{0}$ 

Figure B

### **LES HAUTEURS:**

Les hauteurs peuvent être augmentées ou diminuées par rapport à la dimension de la taille normalisée  $(case E)$ .

Dans la codification correspondante au modèle et à la taille de votre choix, le nombre inscrit au-dessus de la case E représente la hauteur totale en CENTIMÈTRES du dos, ou du devant, ou de la manche, ou du panneau de jupe...

#### Dans l'exemple ci-dessus :

le nombre inscrit au-dessus de la case E est le nombre 63 pour le dos et le devant.

- Si vous désirez une hauteur totale de 60 cm pour le dos et le devant, inscrivez dans les cases E du dos et du devant le nombre 60.
- Si vous désirez une hauteur totale de 65 cm pour le dos et le devant, inscrivez dans les cases E du dos et du devant le nombre 65.
- Si cette hauteur totale de 63 cm vous convient, recopiez dans les cases E du dos et du devant le nombre 63.

Exemples de hauteurs totales :

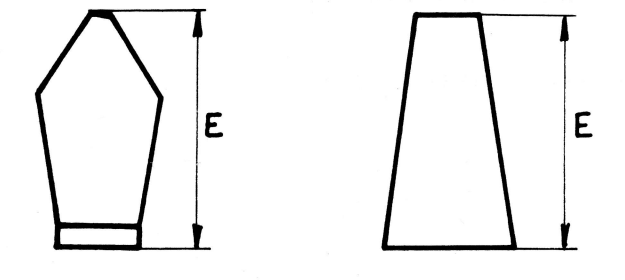

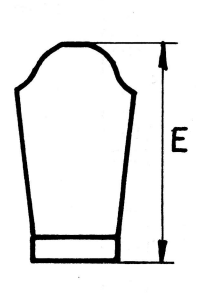

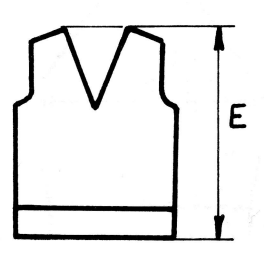

## BRANCHEMENT DE L'ORDINATEUR DE TRICOTAGE

## BRANCHEMENT:

- O Le bouton "Marche-Arröt" DOIT ötre dans Ia position "ARRET"
- @ Branchez le transformateur fourni au secteur (220 V).
- @ Branchez le cordon d'alimentation ä l'ordinateur de tricotage.

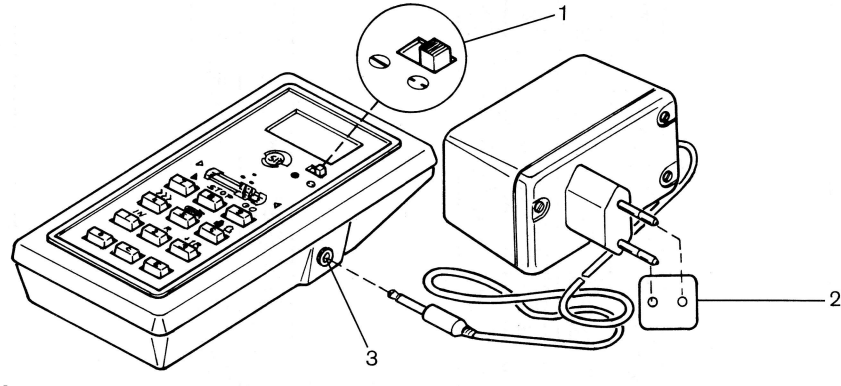

## DÉBRANCHEMENT :

- C Le bouton "Marche-Arröt" DOIT ötre dans la position "ARRET".
- @ Döbranchez le cordon d'alimentation de I'ordinateur de tricotage
- @ Debran chez le transformateur du secteur.

## PROGRAMMATION DE L'ORDINATEUR DE TRICOTAGE

Exemple : Manche courte, bord cötes 111 (petite taille).

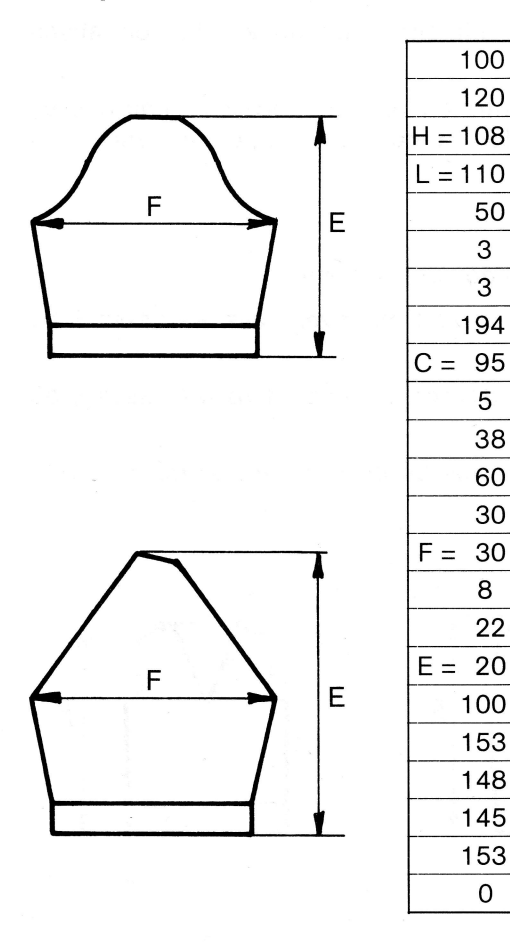

Hauteur en mm pour 40 rangs de l'échantillon du point choisi Largeur en mm pour 40 mailles de l'échantillon du point choisi

Hauteur en mm pour 40 rangs de l'échantillon de côtes

Nombre de la case juste au-dessus à répéter, sauf si augmentation du tour de poitrine

Longueur totale en cm de la manche

Prenez I'ordinateur de tricotage en main ou posez-le ä plat sur une table.

Mettez-le en marche en actionnant le bouton "Marche-Arröt" vers la gauche.

Une série de trois 8 en rouge précédés d'un signe + et d'un signe – s'affiche brièvement sur l'afficheur. puis disparaît.

En m6me temps, l'indicateur de position droit des chariots s'allume.

L'indicateur de position des chariots indique TOUJOURS le côté où DOIVENT se trouver le ou les chariots.

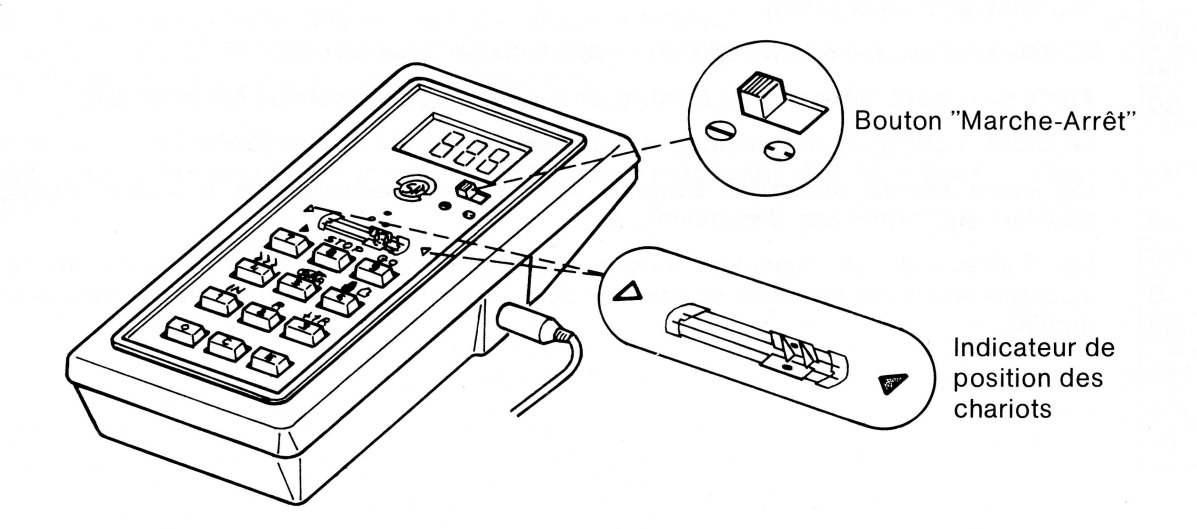

Composez sur le clavier de l'ordinateur de tricotage les nombres de l'exemple ci-contre. Pour composer le nombre 100, appuyez successivement sur les touches 1 - 0 - 0. A chaque chiffre, un BIP sonore se fait entendre.

Pour introduire dans l'ordinateur de tricotage le nombre 100 affiché sur le cadran lumineux, appuyez sur la touche E: le nombre 100 disparait de l'afficheur.

Recommencez la même opération pour tous les nombres de la codification en allant de haut en bas et bien dans I'ordre:

Composez le nombre 120, appuyez sur la touche E Composez le nombre 108, appuyez sur la touche E

Composez le nombre 0, appuyez sur la touche E.

PS: Si vous avez fait une erreur dans la composition des nombres, appuyez sur la touche C et composez le nombre correct.

CONTRÖLE DE LA CODIFIGATION

Après avoir introduit dans l'ordinateur de tricotage le dernier chiffre de la codification (0), c'est le premier chiffre de la colonne (100) qui réapparaît.

Vous devez maintenant contröler l'exactitude du programme. Appuyez sur la touche  $E : Ie$  deuxième nombre (120) réapparaît. Continuez le contrôle du programme en appuyant sur la touche E pour faire défiler tous les nombres de la codification.

Si vous avez fait une erreur, reportez-vous ä la partie "Que faire si..."

Après avoir contrôlé le dernier nombre, un nouveau signal sonore se fait entendre.

Le chiffre 1 clignote en alternance avec le nombre +54.

Ce signal sonore particulier annonce toujours une opération de tricotage (montage, transfert, augmentations, diminutions,...).

Les chiffres 1, 2, 3, 4... clignotants précisent une opération de tricotage. Les explications qui se rapportent ä ces nombres se trouvent dans l'encart explicatif du catalogue pour chaque modöle.

## COMMENT PLACER L'ORDINATEUR DE TRICOTAGE SUR SON SUPPORT

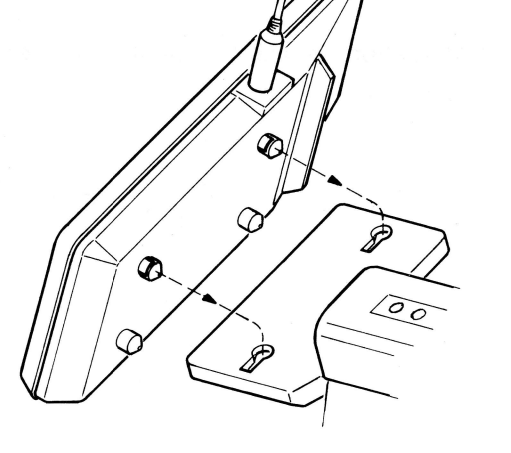

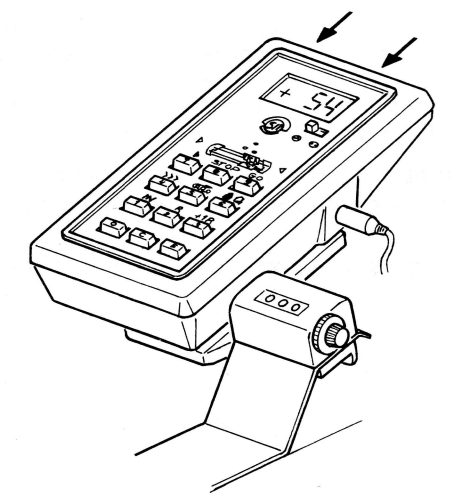

ATTENTION : A L'OCCASION DU TRICOTAGE, VEILLEZ A CE QUE LE CHARIOT PASSE BIEN DEVANT L'ORDINATEUR DE TRICOTAGE, DE FAÇON A COMPTABILISER TOUS LES RANGS.

Dans les cas particuliers comme la réalisation d'une encolure, déplacez si nécessaire le support compteur vers la droite ou vers la gauche.

## UTILISATION DE L'ORDINATEUR DE TRICOTAGE

Afin de concrétiser les explications qui vont suivre, nous vous conseillons de tricoter la petite manche que nous avons codifiée.

Mais vous pouvez également simuler le passage des chariots en appuyant pour chaque rang sur la touche +1R (touche 3).

Notez bien que pour ce petit exercice, les mesures de la manche ne seront pas respectées, puisque les mesures de notre échantillon ne correspondent pas à la densité et au fil que vous allez utiliser.

Le compteur de rangs mécanique de la machine à tricoter est sur 000, ce qui peut être utile en cours de tricotage.

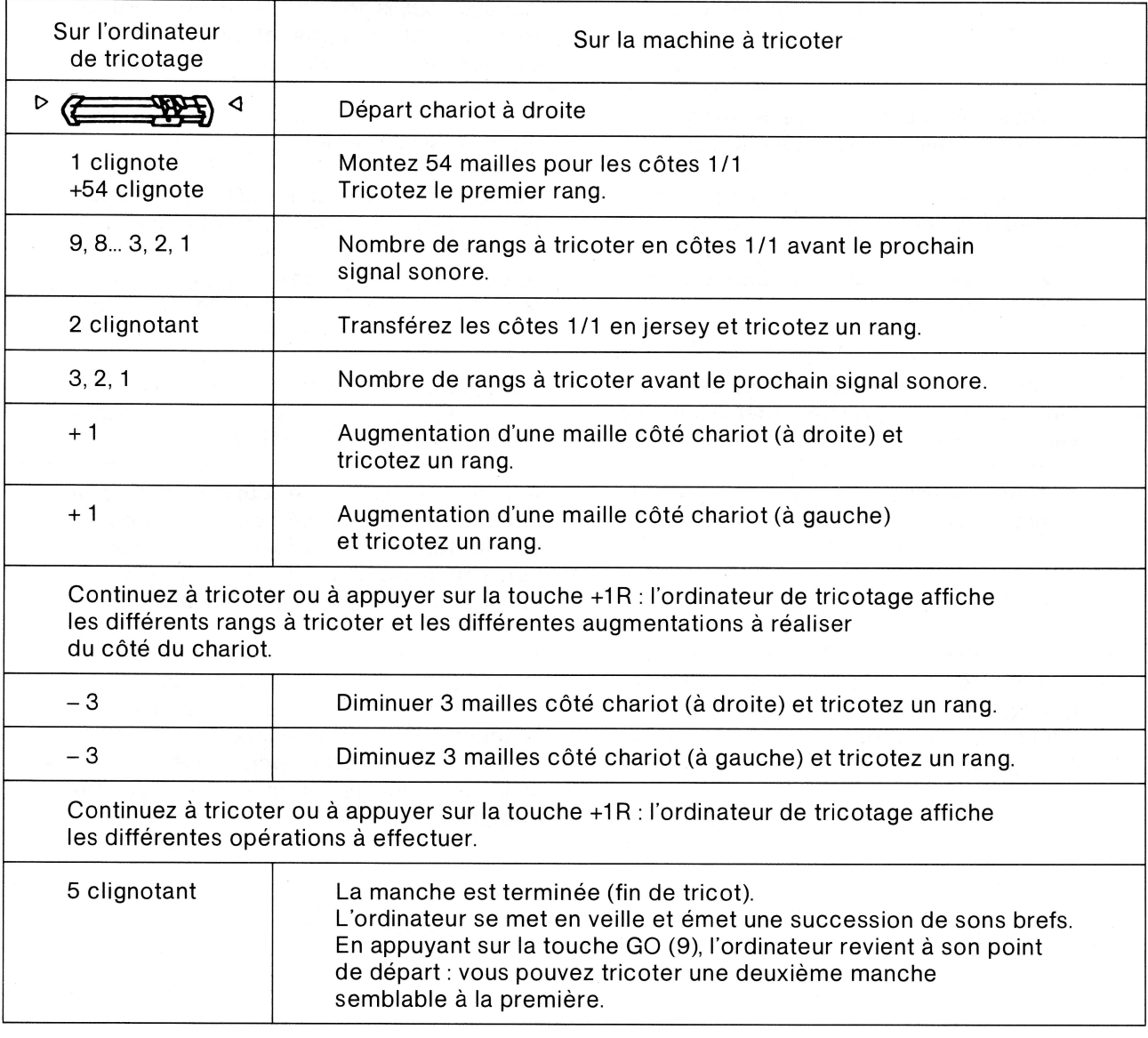

## RÉSUMÉ:

Le signal sonore prévient une opération de tricotage.

Les signes + et - indiquent une ou plusieurs augmentations, ou une ou plusieurs diminutions, qui seront toujours à faire du côté du chariot (sauf indication contraire précisée dans l'encart explicatif). Les chiffres 1, 2, 3, 4... précisent par un texte dans l'encart explicatif la nature de l'opération à réaliser.

## QUE FAIRE SI...

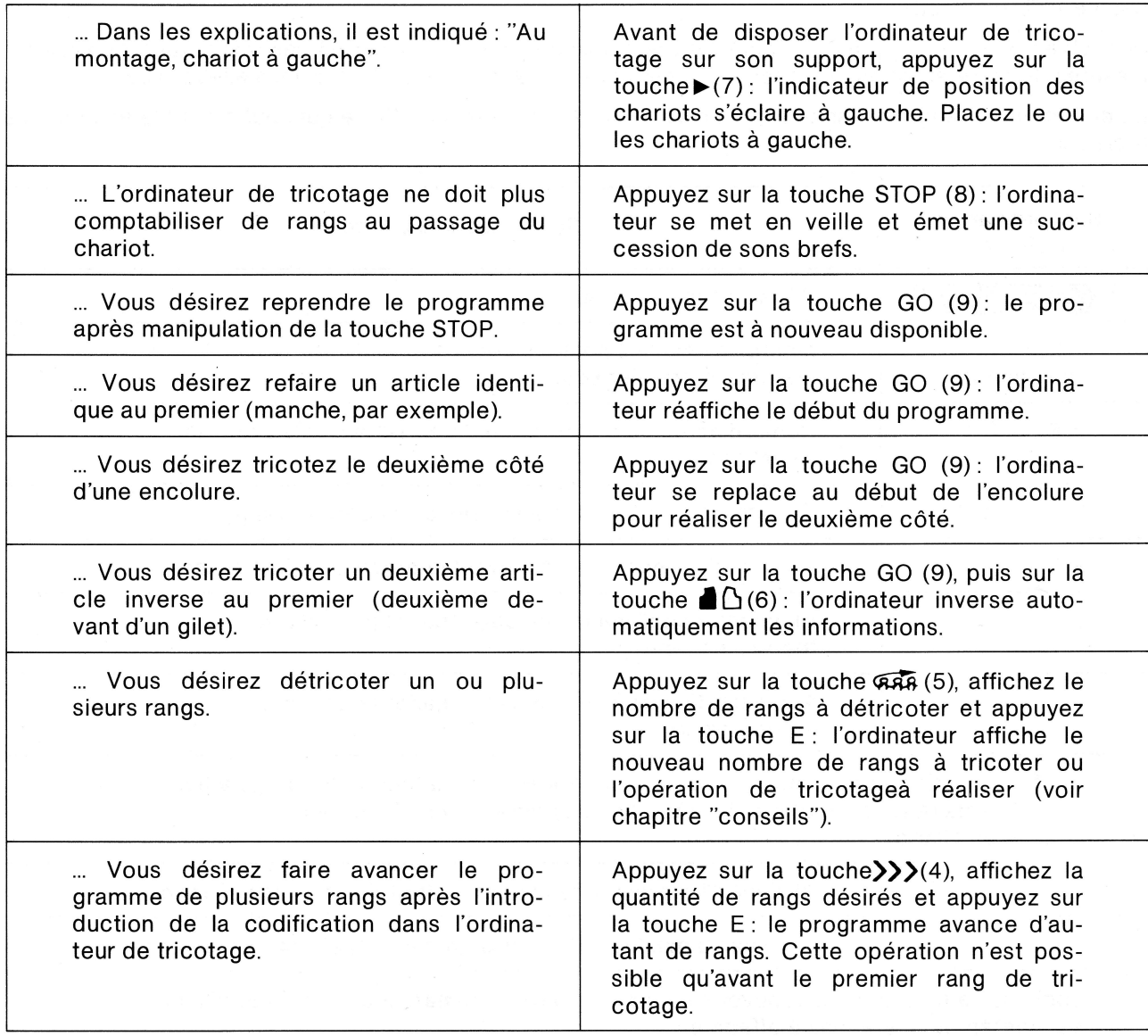

## QUE FAIRE SI...

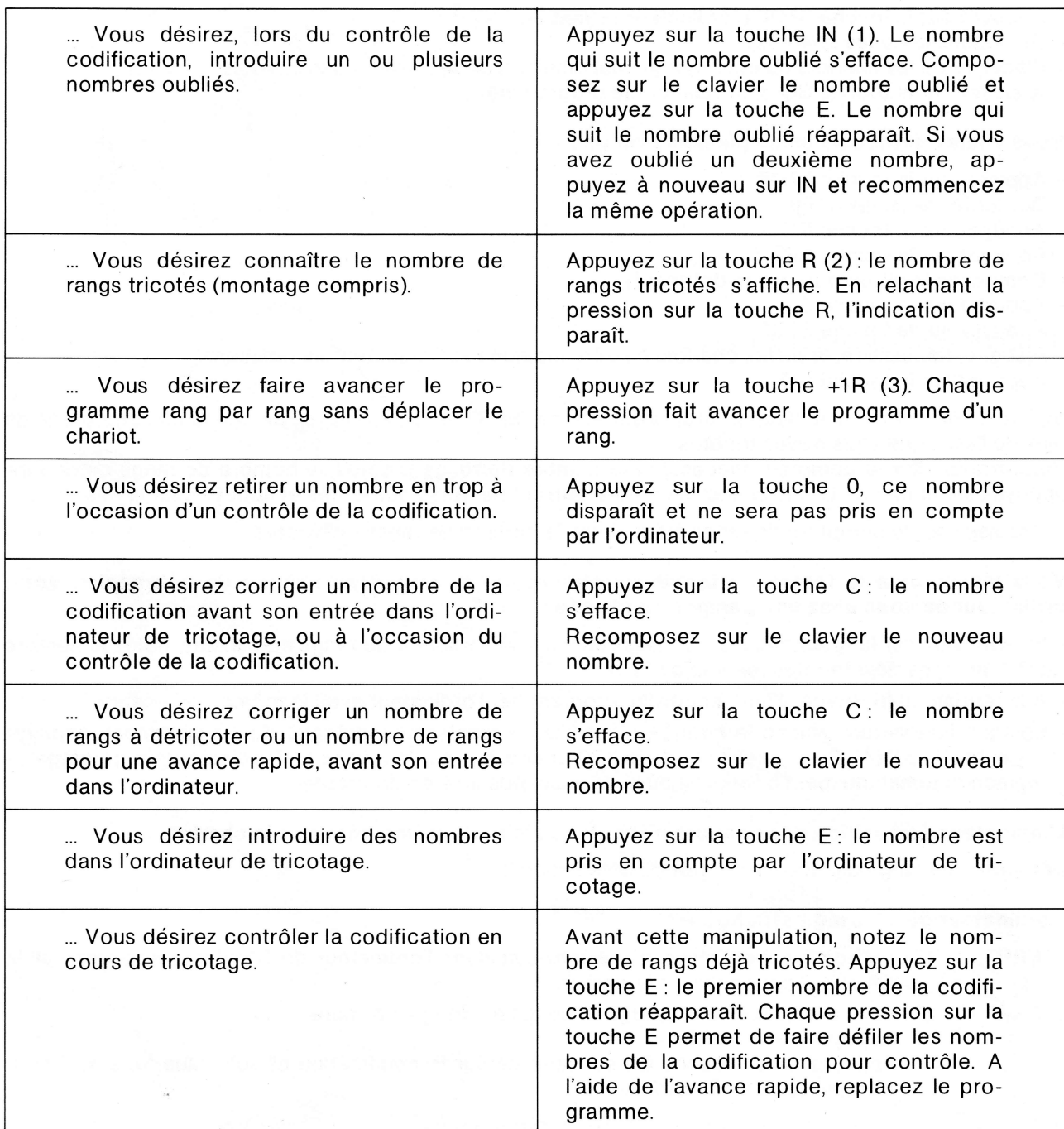

## QUELOUES CONSEILS

#### Les chariots sont bloqués dans le tricot:

- Appuyez sur la touche STOP (l'ordinateur se met en veille),
- Débloquez le ou les chariots,
- Placez le ou les chariots du côté marqué par l'indicateur de position des chariots,
- Appuyez sur la touche GO pour relancer le programme.

#### Vous voulez détricoter un ou plusieurs rangs :

- Appuyez sur la touche STOP,
- Détricotez le ou les rangs,
- Appuyez sur la touche GO,
- Appuyez sur la touche  $\overline{MS}$  (5),
- Composez le nombre de rangs détricotés,
- Appuyez sur la touche E,
- Appuyez sur la touche STOP,
- Placer si nécessaire, le ou les chariots du côté indiqué par l'indicateur de position,
- Appuyez sur la touche GO,

Si, à la fin de cette manipulation, l'ordinateur affiche "ERR" et "2", vous avez demandé un détricotage de plus de rangs que vous n'avez tricotés.

Vérifiez alors sur le compteur mécanique le nombre de rangs tricotés, le nombre de rangs détricotés, appuyez sur la touche C, composez le nombre correct de rangs détricotés et appuyez sur la touche E.

- Déduisez sur le compteur de rangs mécanique, le nombre de rangs détricotés.

#### Vous n'avez plus le temps de terminer votre ouvrage, vous êtes obligée de débrancher votre ordinateur ou vous avez une panne d'électricité :

- En appuyant sur la touche R(2) ou en regardant sur le compteur de rangs mécanique, notez le nombre total de rangs déjà tricotés (exemple : 120).
- A la reprise du tricotage, il faut ä nouveau programmer I'ordinateur avec la m6me codification.
- Lorsque l'ordinateur affiche le nombre de mailles à monter accompagné du signal sonore, appuyez sur la touche>>>>(4). Composez le nombre 120 et appuyez sur la touche E : l'ordinateur de tricotage se replace automatiquement à l'endroit où vous vous êtes arrêtée de tricoter.

#### L'indicateur de position des chariots n'est plus éclairé du même côté que le chariot :

Détricotez un rang ou placez le chariot du côté indiqué.

#### L'ordinateur de tricotage affiche :

- "ERR" et "1": un nombre trop élevé a été introduit dans l'ordinateur de tricotage. Appuyez sur la touche C pour corriger le nombre.

- "ERR" et "3" : vous avez diminué une largeur, ce qui ne doit pas se faire, appuyez sur la touche C appuyez sur la touche E pour faire défiler la codification et voir "Que faire si..." pour corriger le nombre erroné.

#### L'ordinateur de tricotage a un comportement anormal :

- l! affiche un nombre impressionnant de rangs ä tricoter,

- ll n'affiche plus rien,
- L'indication affichée par l'ordinateur vous semble anormale,

DANS TOUS CES CAS, VÉRIFIEZ L'EXACTITUDE DE LA CODIFICATION en appuyant sur E.

## **AIDE-MÉMOIRE**

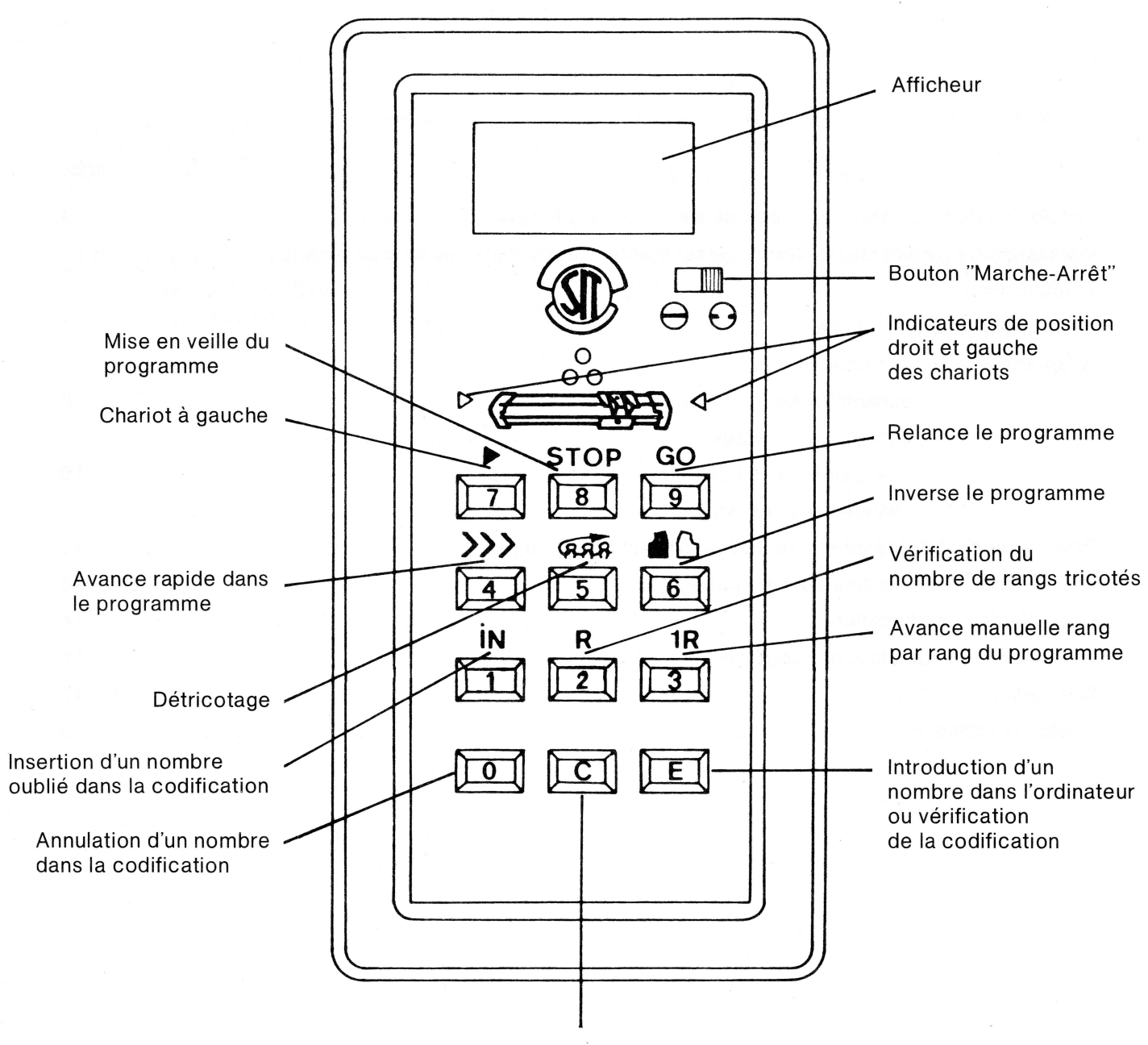

Correction d'un nombre quelconque

## **TABLE DES MATIÈRES**

## Pages

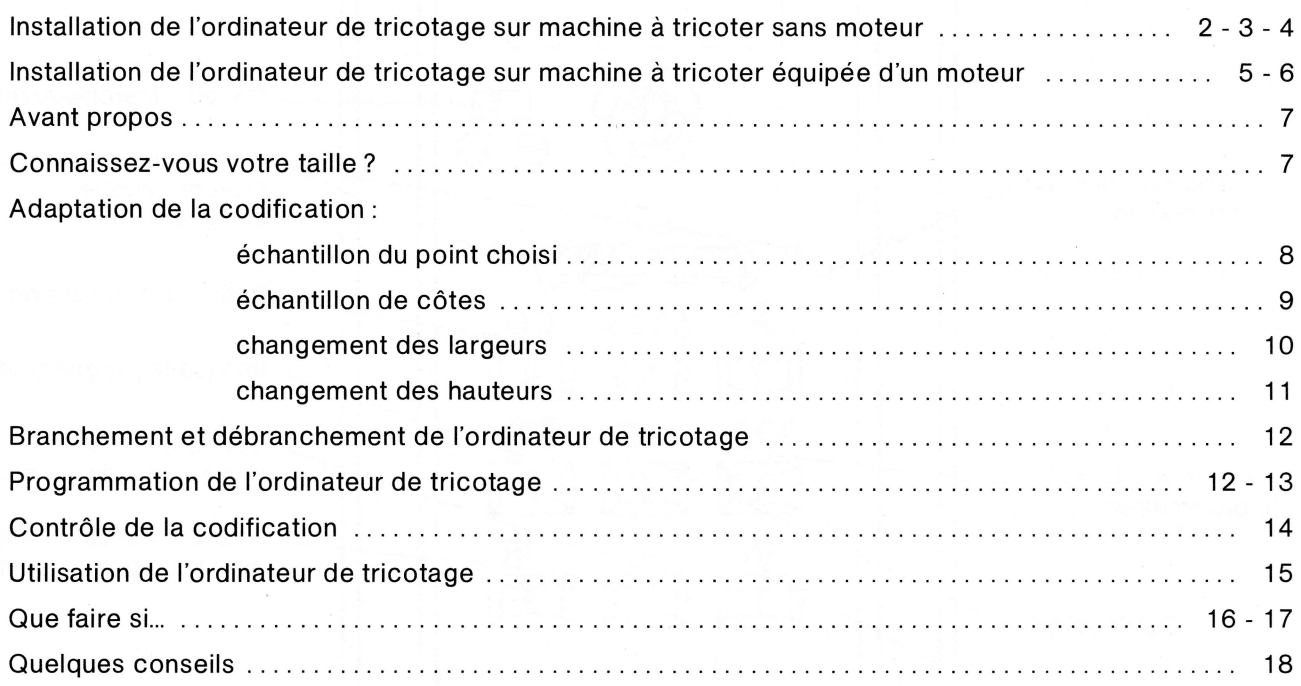